## **СЕРВІСИ МЕРЕЖІ ІНТЕРНЕТ CEPBICM MEPE)KI IHTEPHET**

## **Практична робота 2.3**

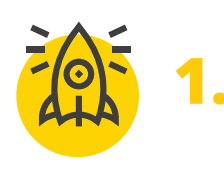

*Робота з хмарними*

*сервісами* **1.**

**Спробуємо познайомитися ближче з хмарним сервісом!**

**Зареєструємось…**

*Увага!* **Якщо ви вже маєте інший обліковий запис, наприклад у Google – його також можна використовувати для входу в хмарний сервіс Microsoft.**

Щоб зареєструватись в хмарному сервісі виконайте наступні дії:

- > відкрийте браузер, наприклад **Edge**, в адресному рядку введіть **signup.live.com/signup**;
- > вигадайте **логін** (або скористайтесь обліковим записом **Google**), запишіть придуманий вами логін

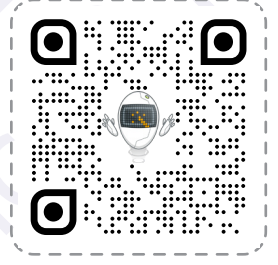

та натисніть **Далі**;

- > придумайте надійний пароль, запам'ятай його, або сфотографуйте;
- > впишіть своє **Прізвище** та **Ім'я**;
- > доповніть свої дані в обліковому записі;
- > пройдіть перевірку;
- > зробіть останні налаштування для входу у систему.

Вітаємо! Хмарний обліковий запис створено.

Обов'язково подивіться в підручнику коротку екскурсію хмарним сховищем.

Уважно прочитай поради від фахівців – як створити надійний пароль:

**support.google.com/accounts/answer/32040?hl=uk**

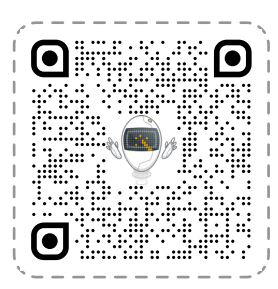

Усі права захищені. Ніяка частина цієї публікації не може бути відтворена, збережена в пошуковій системі або передана в будь-якій іншій формі будь-якими способами без письмового дозволу видавця. © Vector. Math&Science та © Видавництво «Лінгвіст» надає дозвіл на копіювання цих сторінок із позначкою «фотокопія» для вчителів, які працюють за виданнями видавництва «Лінгвіст». За жодних обставин ніяка частина цього матеріалу не може бути скопійована для перепродажу або для іншого використання.

## **Практична робота 2.3**

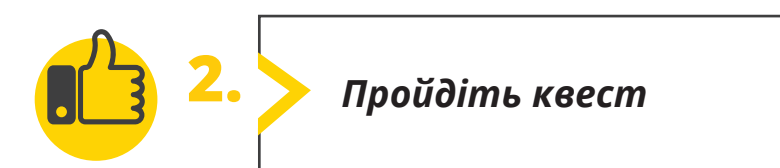

**Пройдіть квест, виконуючи вправи на кожному етапі. learningapps.org/watch?v=pzjug58b322** 

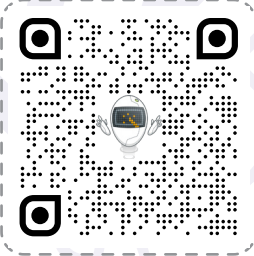

П

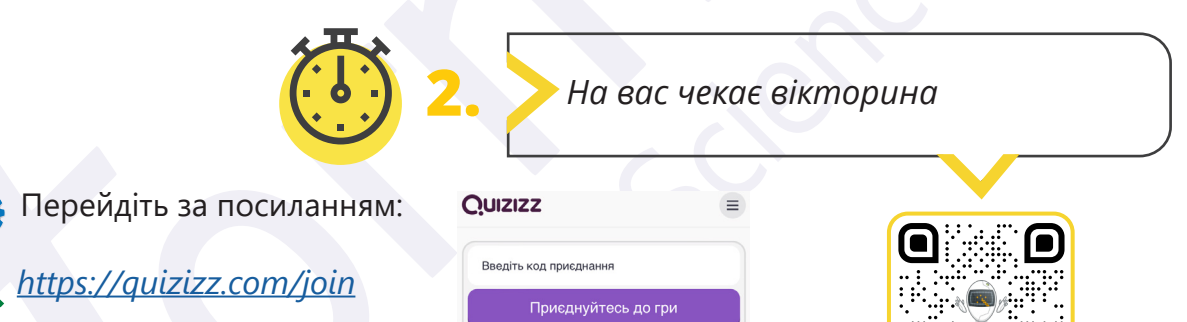

**2** Введіть код гри, який повідомить учитель.

Усі права захищені. Ніяка частина цієї публікації не може бути відтворена, збережена в пошуковій системі або передана в будь-якій іншій формі будь-якими способами без письмового дозволу видавця. © Vector. Math&Science та © Видавництво «Лінгвіст» надає дозвіл на копіювання цих сторінок із позначкою «фотокопія» для вчителів, які працюють за виданнями видавництва «Лінгвіст». За жодних обставин ніяка частина цього матеріалу не може бути скопійована для перепродажу або для іншого використання.